オフィス・ソフトの使い方

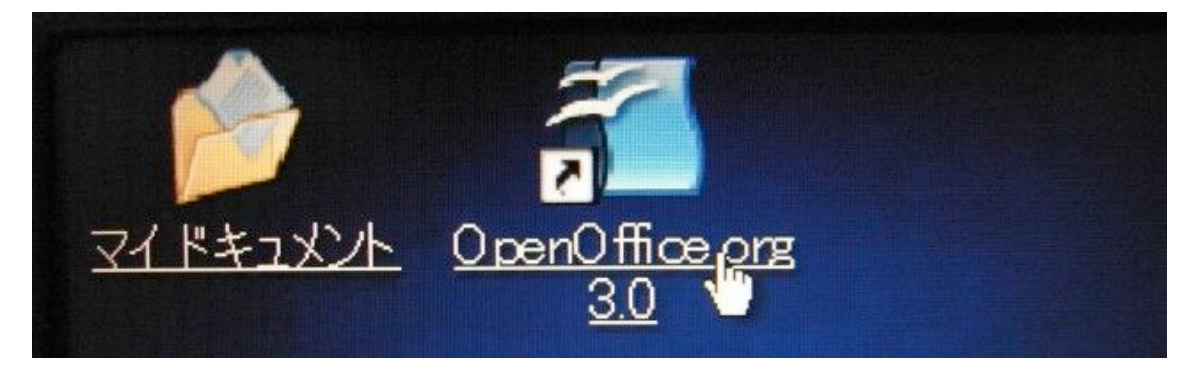

ワープロを使用する時は、OpenOffice.org のアイコンをクリックします。

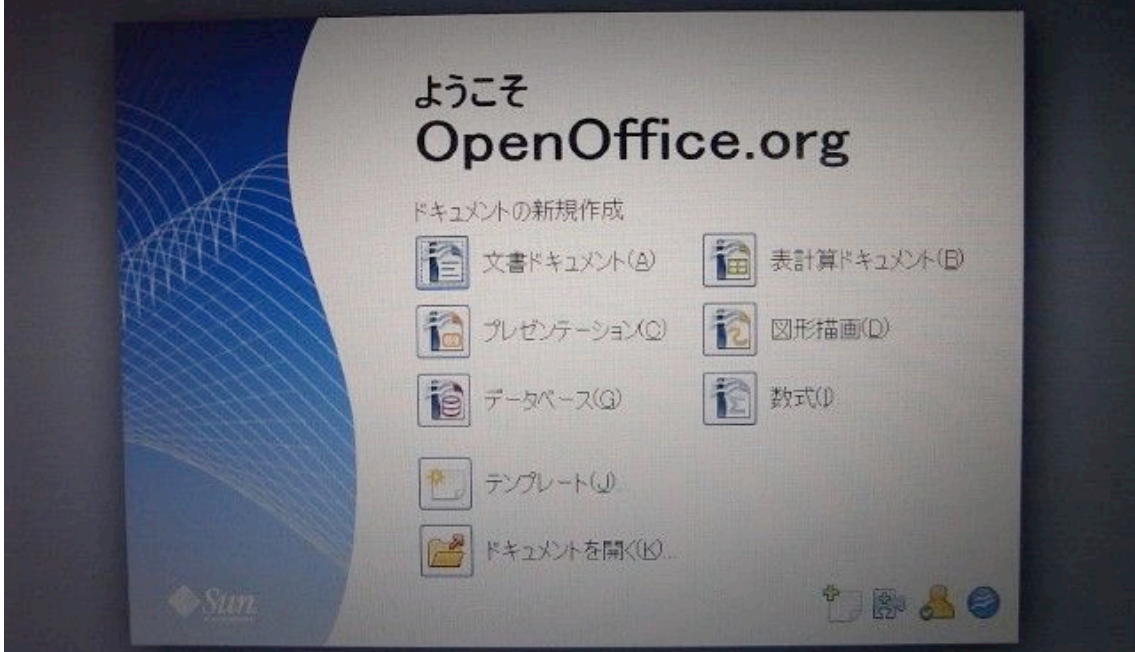

メニューが出るので「文書ドキュメント」をクリックすると、ワープロ画面が 出ます。

適当に文章を入力してみましょう。

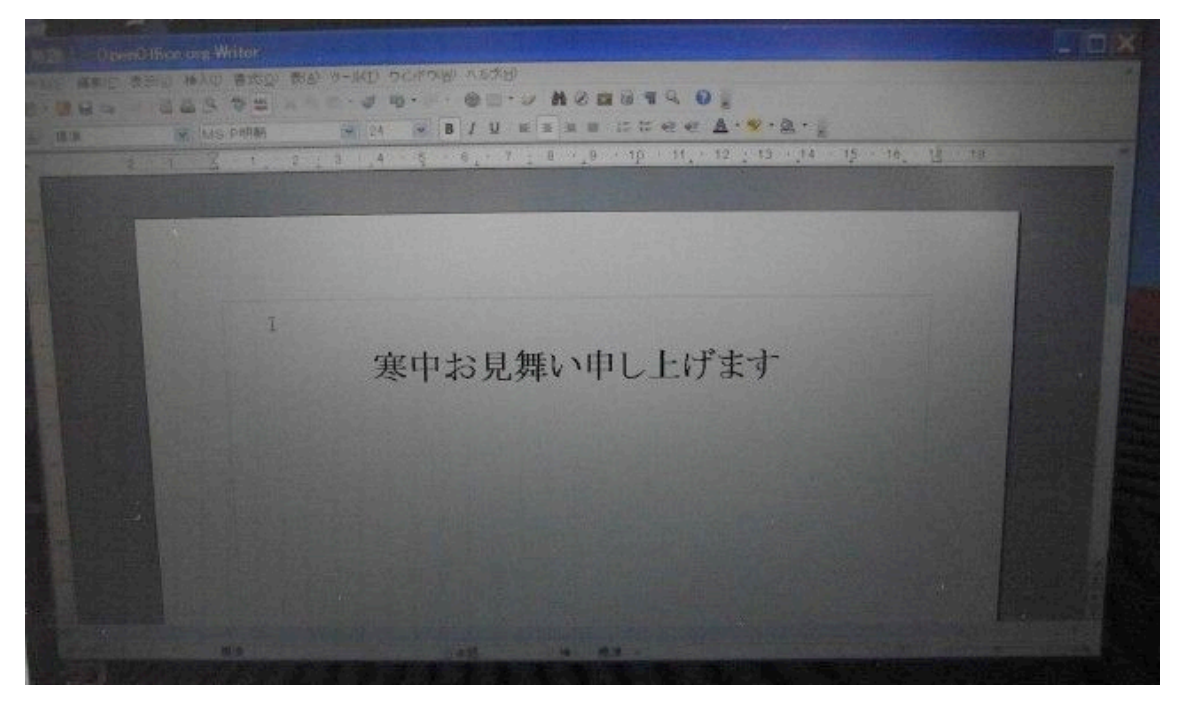

マイクロソフトの Word(ワード)に相当するソフトです。印刷もできます。

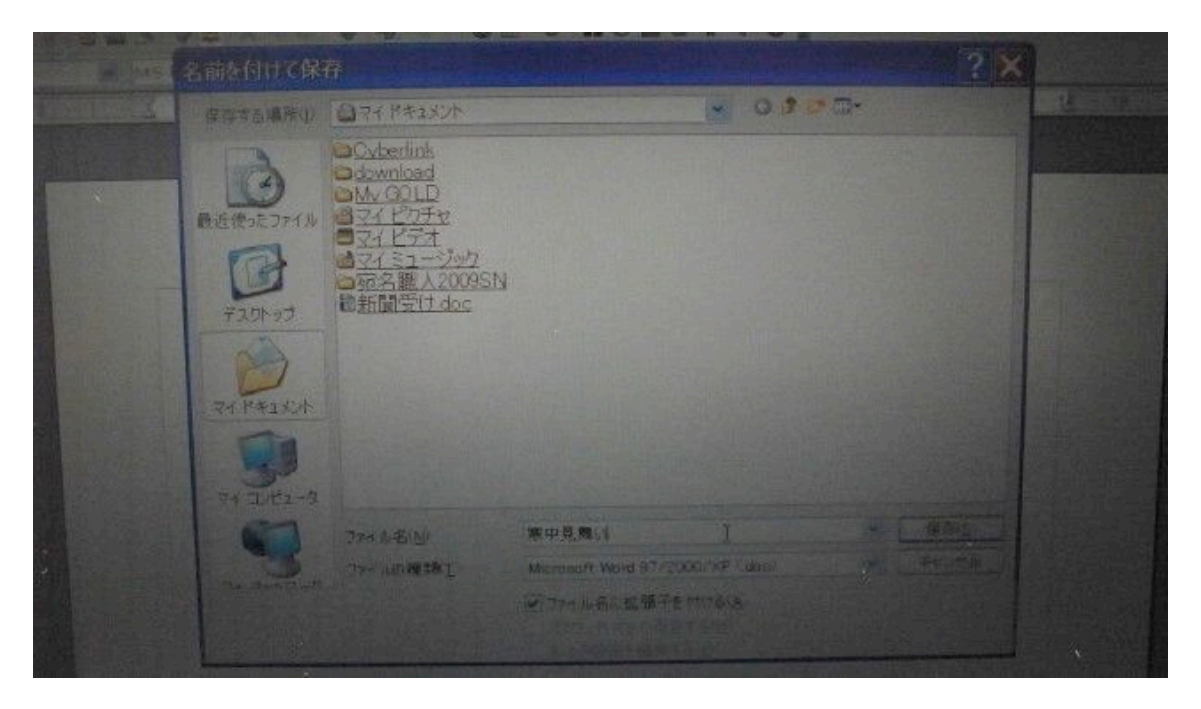

保存するときは[ファイル]→[名前を付けて保存]を選択します。

保存するときのファイルの種類は Microsoft Word97/2000/XP を選択します。こ うすることにより他のユーザーが自分のパソコンでファイルを扱う時に便利で す。

## 宛名職人の使い方

宛名職人とは、住所録を管理し、ハガキを印刷するソフトです。法事の連絡な どに便利です。

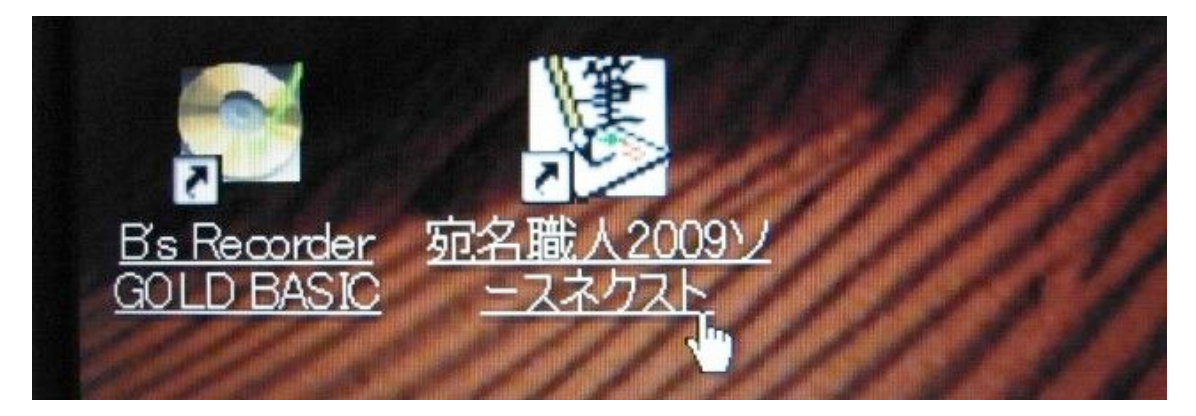

宛名職人を使用する時は、宛名職人2009のアイコンをクリックします。

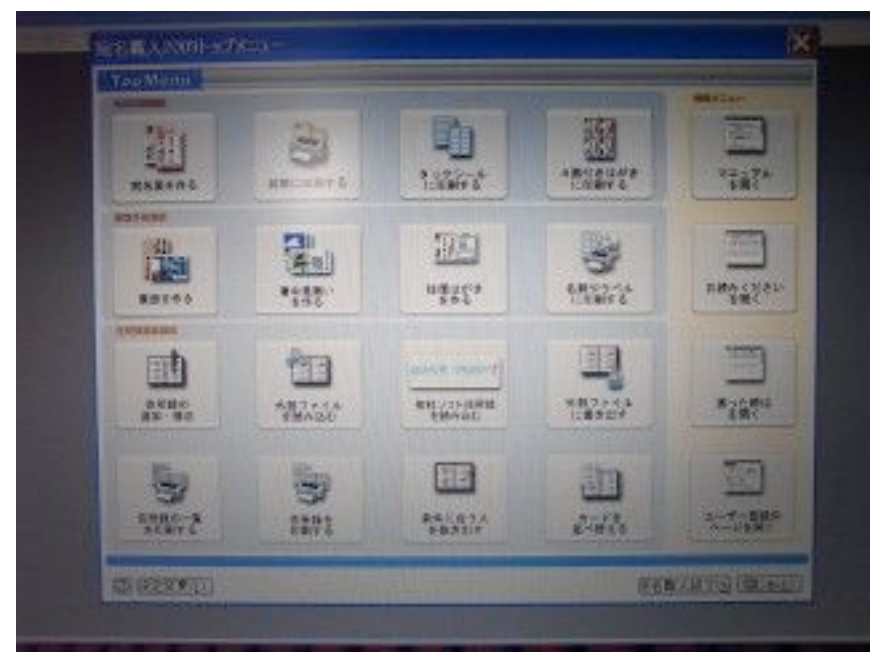

このようなメニューがでます。宛名職人のメニューは親切なので、記述にした がい操作してください。